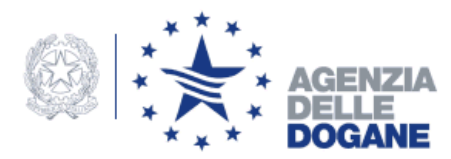

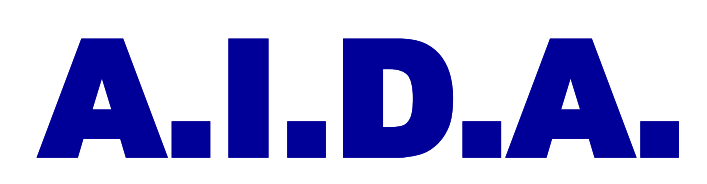

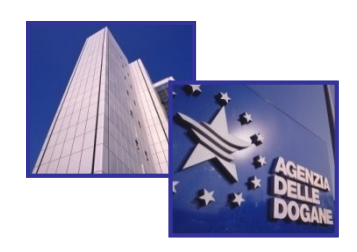

### Automazione Integrata Dogane Accise

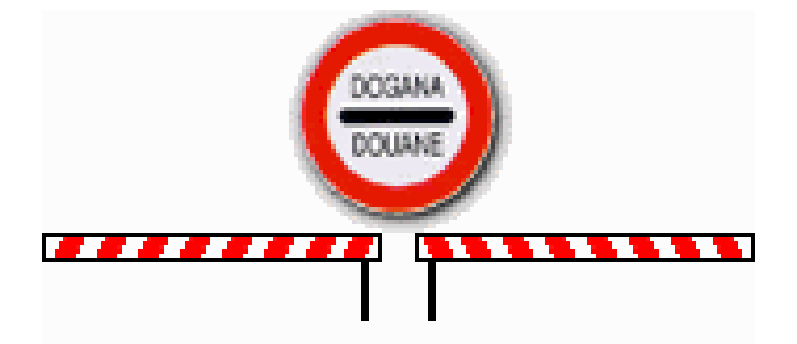

# PROGETTO CARGO Colloquio Gestori T.C.

#### 11 ottobre 2010

**Direzione Centrale Tecnologie per l'Innovazione**

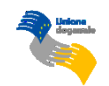

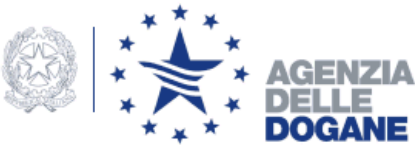

**VERSIONE 1 (in esercizio dal 18 novembre 2008)**

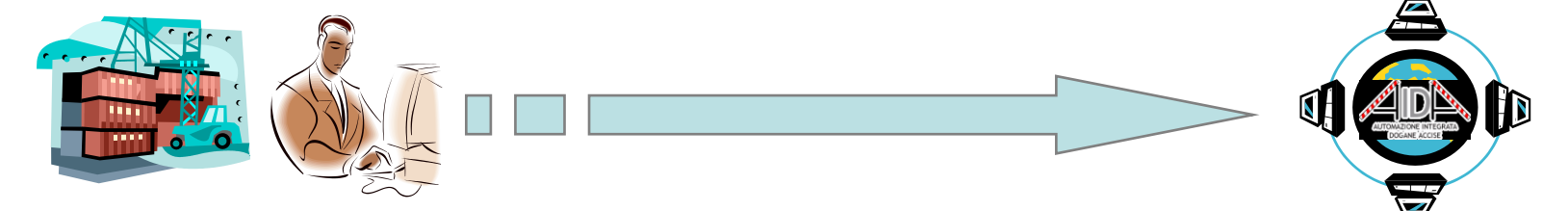

**Gestore Magazzino può inviare il seguente messaggio:**

**Richiesta dei numeri di manifesti in arrivo e in partenza contenenti partite di T.C. (A3) di competenza del terminalista - handler aeroportuale (messaggio di tipo 1)**

**Dogana** 

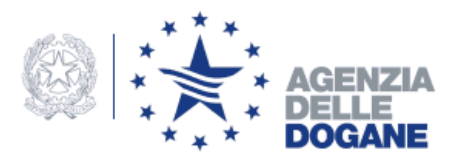

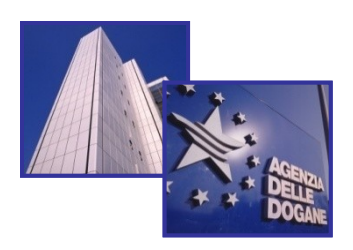

## **Dati da inserire per inviare il messaggio di tipo 1**

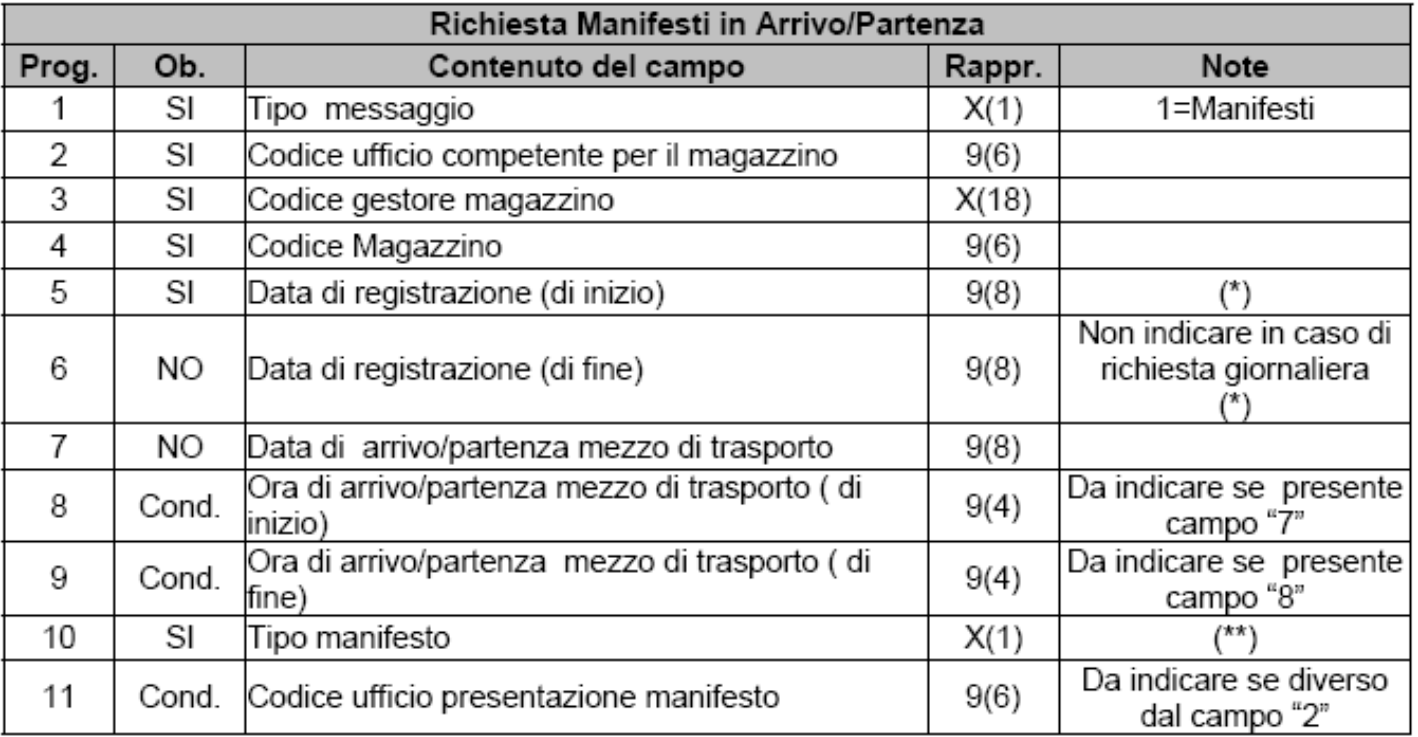

(\*) Data di registrazione: l'intervallo massimo consentito tra la data di inizio e la data di fine è di sette giorni. (\*\*) Tipo manifesto: "A"=Arrivo; "P"=Partenza.

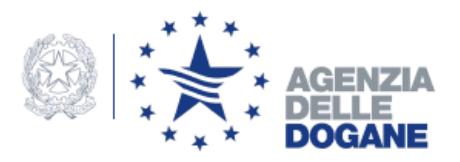

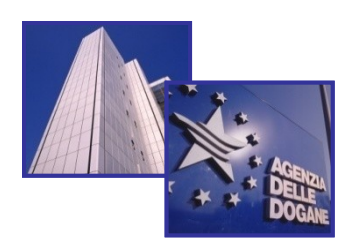

## **Informazioni ottenute con il messaggio di tipo 1**

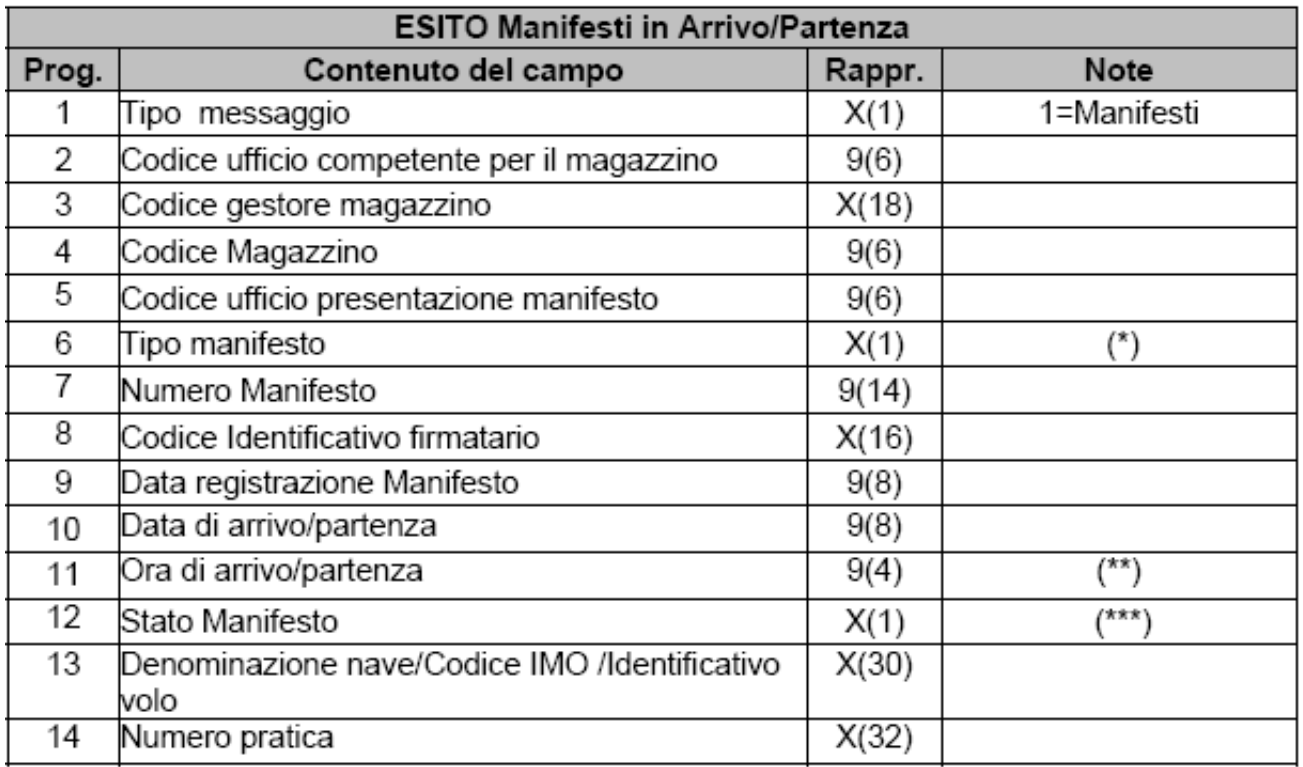

(\*) Tipo manifesto: "A"=Arrivo; "P"=Partenza.

(\*\*) Ora di arrivo/partenza: se nella base dati non è presente l'orario di arrivo/partenza (perché non inviato dal vettore quando sono stati inviati i dati generali del manifesto in arrivo/partenza) vengono selezionati tutti i manifesti inviati nell'intervallo delle date della richiesta; in tal caso il campo non conterrà valori. (\*\*\*) Stato Manifesto: "A"=Acquisito; "I"=Incompleto; "P"=Parzialmente convalidato; "C"=Convalidato.

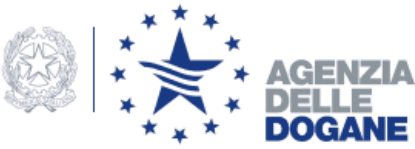

**VERSIONE 1 (in esercizio dal 18 novembre 2008)**

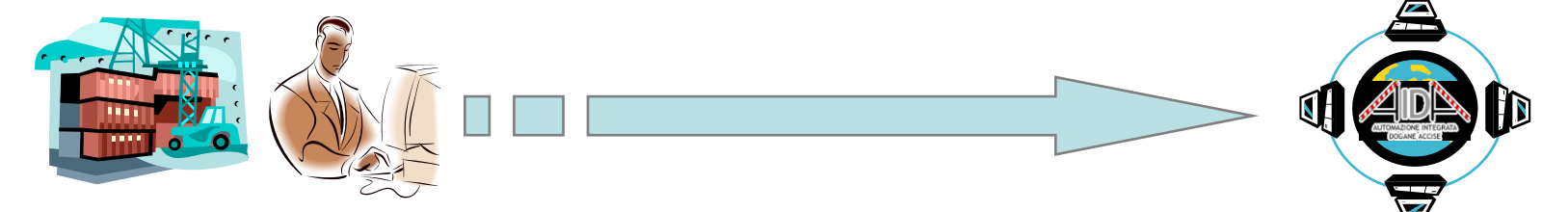

**Gestore Magazzino può inviare il seguente messaggio:**

**Dogana** 

**Richiesta delle partite A3 iscritte a manifesto di competenza del richiedente (messaggio di tipo 2)** 

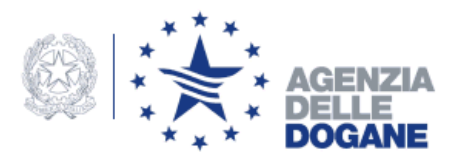

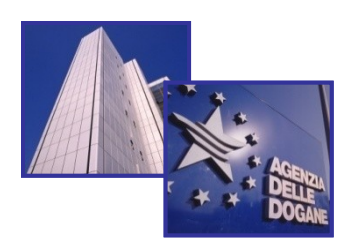

## **Dati da inserire per inviare il messaggio di tipo 2**

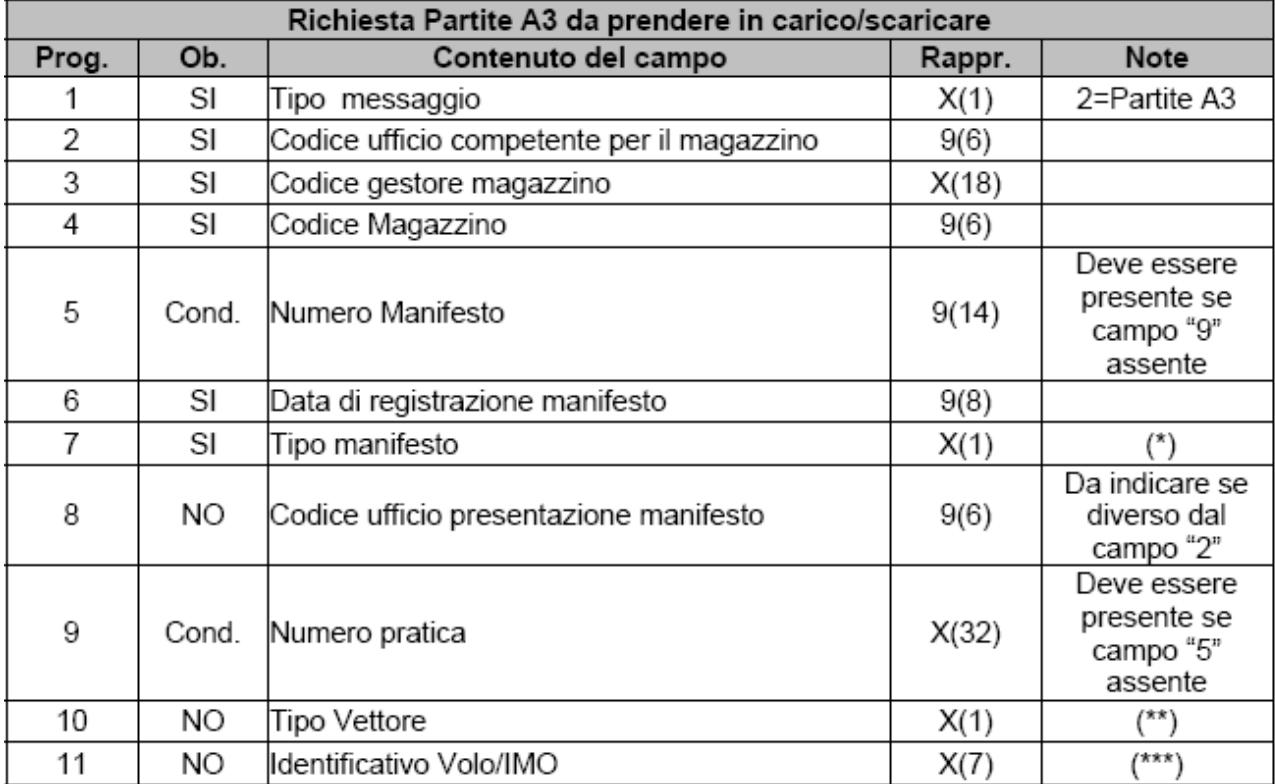

(\*) Tipo manifesto: "A"=Arrivo; "P"=Partenza.

(\*\*) Tipo Vettore: "A"= Aereo; "N"= Nave

(\*\*\*) Identificativo Volo/IMO: Il nome vettore, nel caso di Tipo Vettore = "A" deve avere il formato X(3)9(4), nel caso di Tipo Vettore = "N" deve avere il formato 9(7)

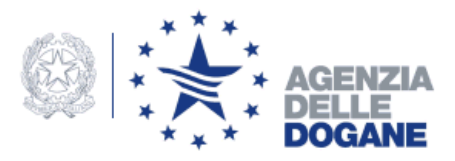

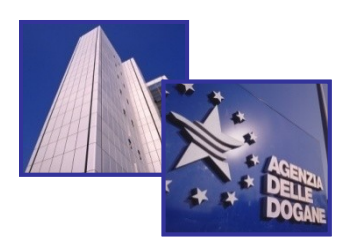

## **Informazioni ottenute con il messaggio di tipo 2**

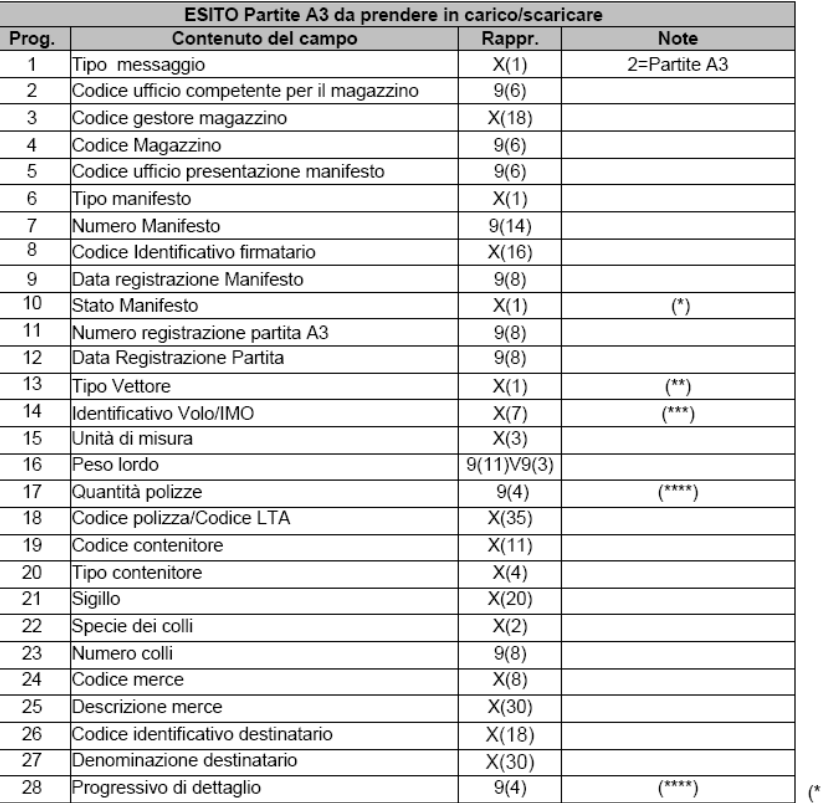

') Stato Manifesto:

"A"=Acquisito; "I"=Incompleto; "P"=Parzialmente convalidato; "C"=Convalidato.

(\*\*) Tipo Vettore: "A"= Aereo; "N"= Nave"

(\*\*\*) Identificativo Volo/IMO: Il nome vettore, nel caso di Tipo Vettore = "A" deve avere il formato X(3)9(4), nel caso di Tipo Vettore = "N" deve avere il formato 9(7)

(\*\*\*\*) Se la quantità della polizze è maggiore di uno, saranno inviati anche i dati di dettaglio, in applicazione della regola "R8" per il dettaglio delle partite inviate con il manifesto.

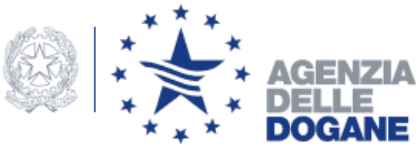

**VERSIONE 1 (in esercizio dal 18 novembre 2008)**

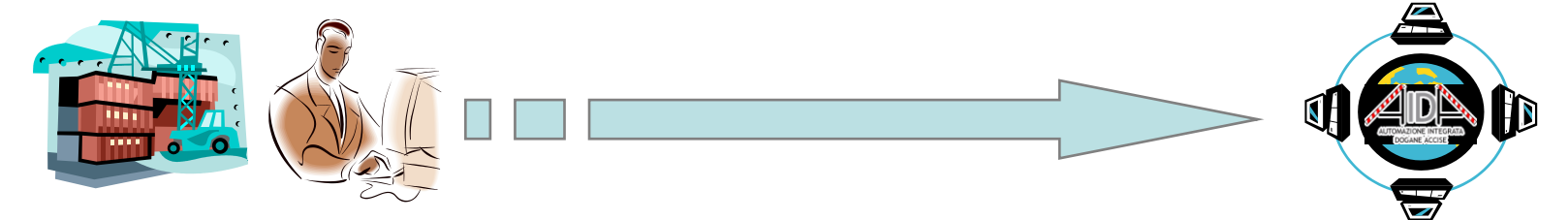

**Gestore Magazzino può inviare il seguente messaggio:**

**Dogana** 

**Richiesta dell'elenco delle partite A3 scaricate da una dichiarazione di esito con l'indicazione degli estremi di questi ultime (messaggio di tipo 3)**

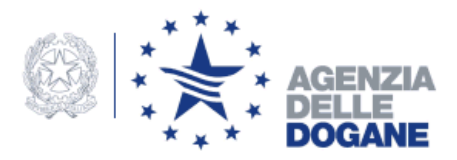

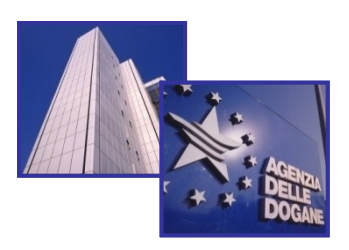

### **Dati da inserire per inviare il messaggio di tipo 3**

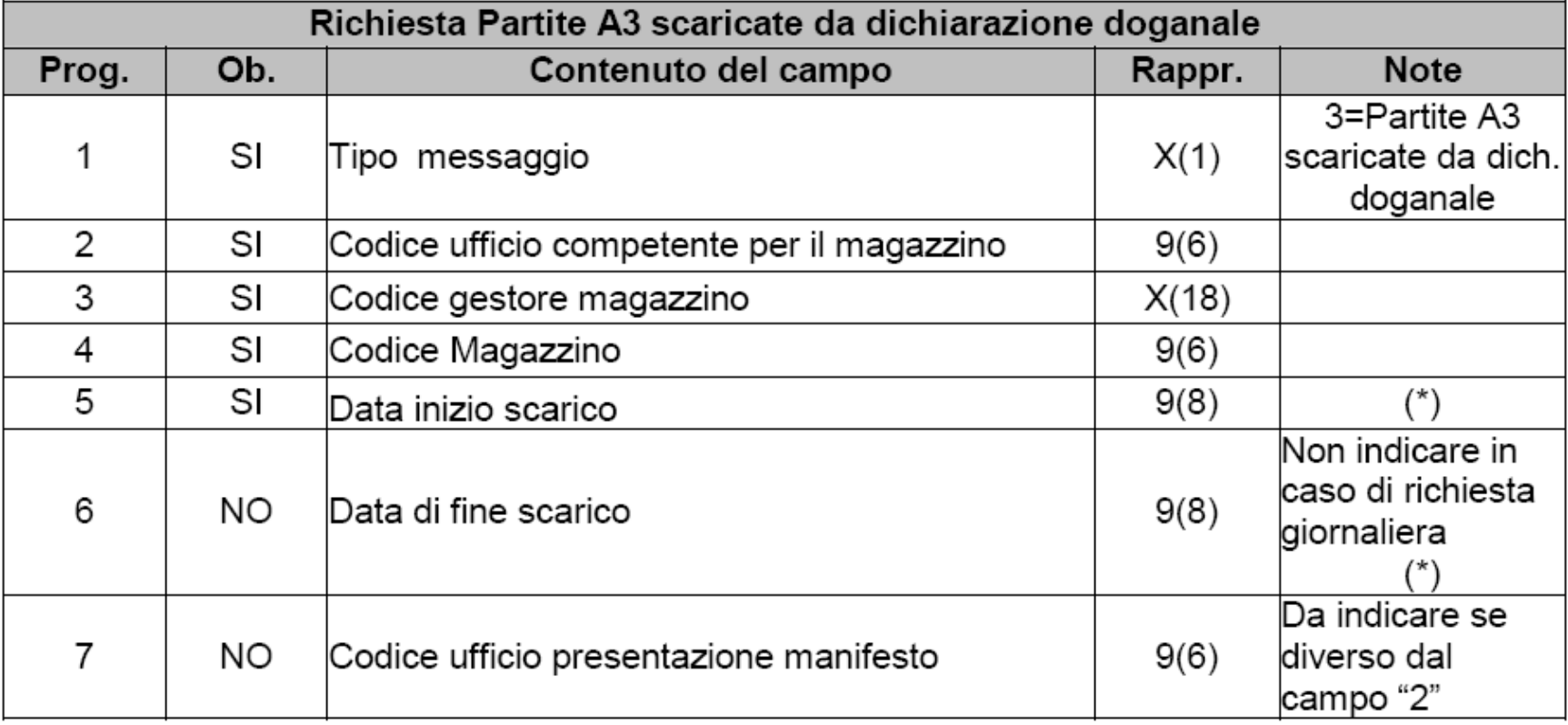

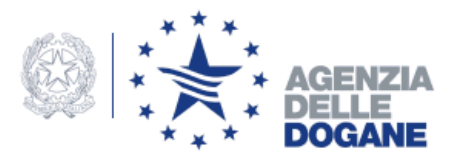

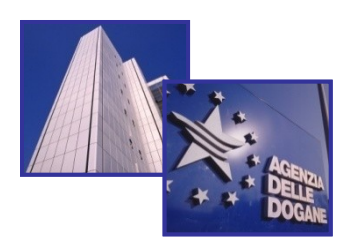

## **Informazioni ottenute con il messaggio di tipo 3**

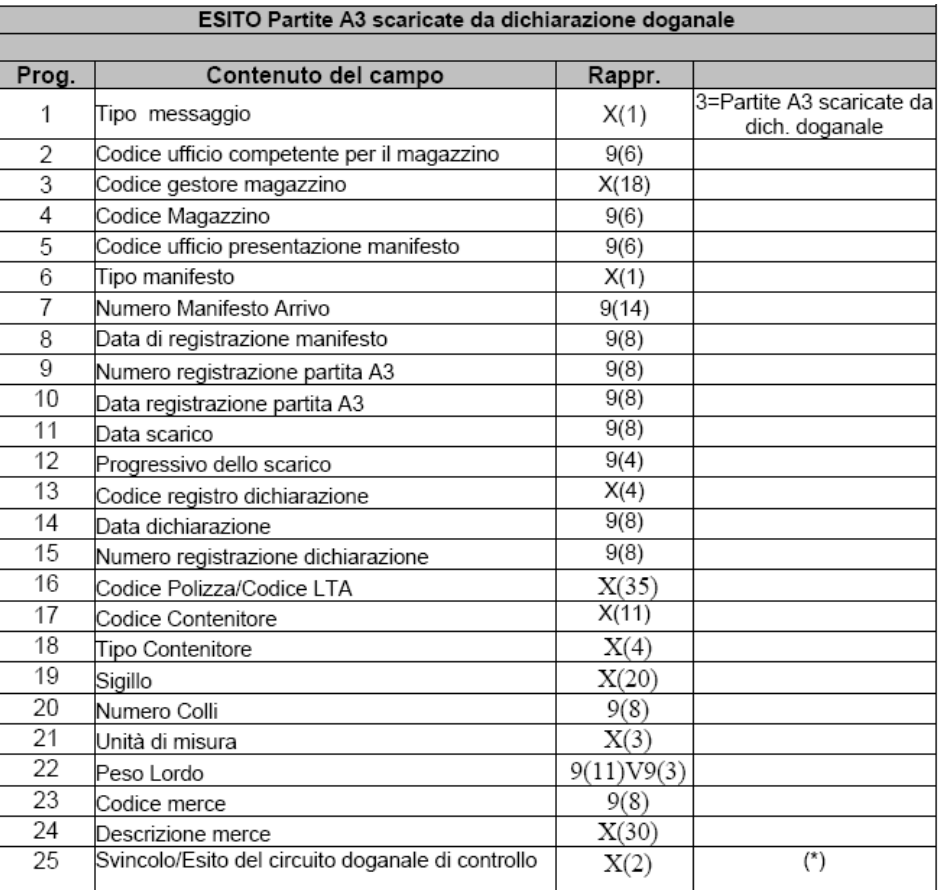

(\*) Svincolo/Esito del circuito doganale di controllo: "SV"=Merce Svincolata; "CA"=Controllo Automatico; "CD"=Controllo Documentale; "CS"=Controllo Scanner; "VM"=Visita Merce.

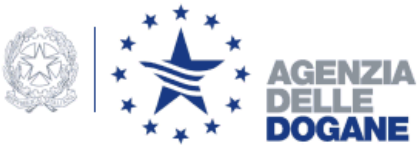

**VERSIONE 1 (in esercizio dal 18 novembre 2008)**

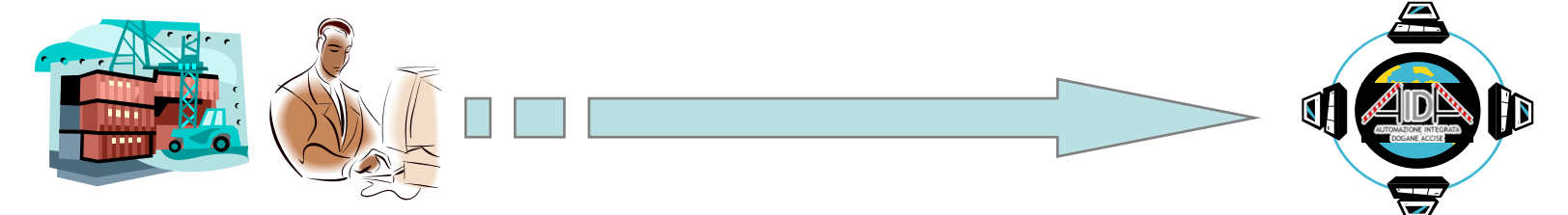

**Dogana Gestore Magazzino può inviare il seguente messaggio:**

**Partite A3 di competenza dei gestori dei terminal container registrate direttamente in dogana, tramite il messaggio AP "Generazione delle schede partita A3" o in trasferimento da altro magazzino (partite fuori ciclo MMA).** 

**(messaggio di tipo 4)**

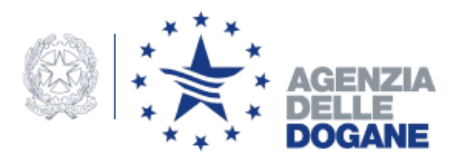

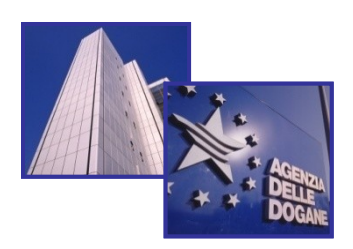

### **Dati da inserire per inviare il messaggio di tipo 4**

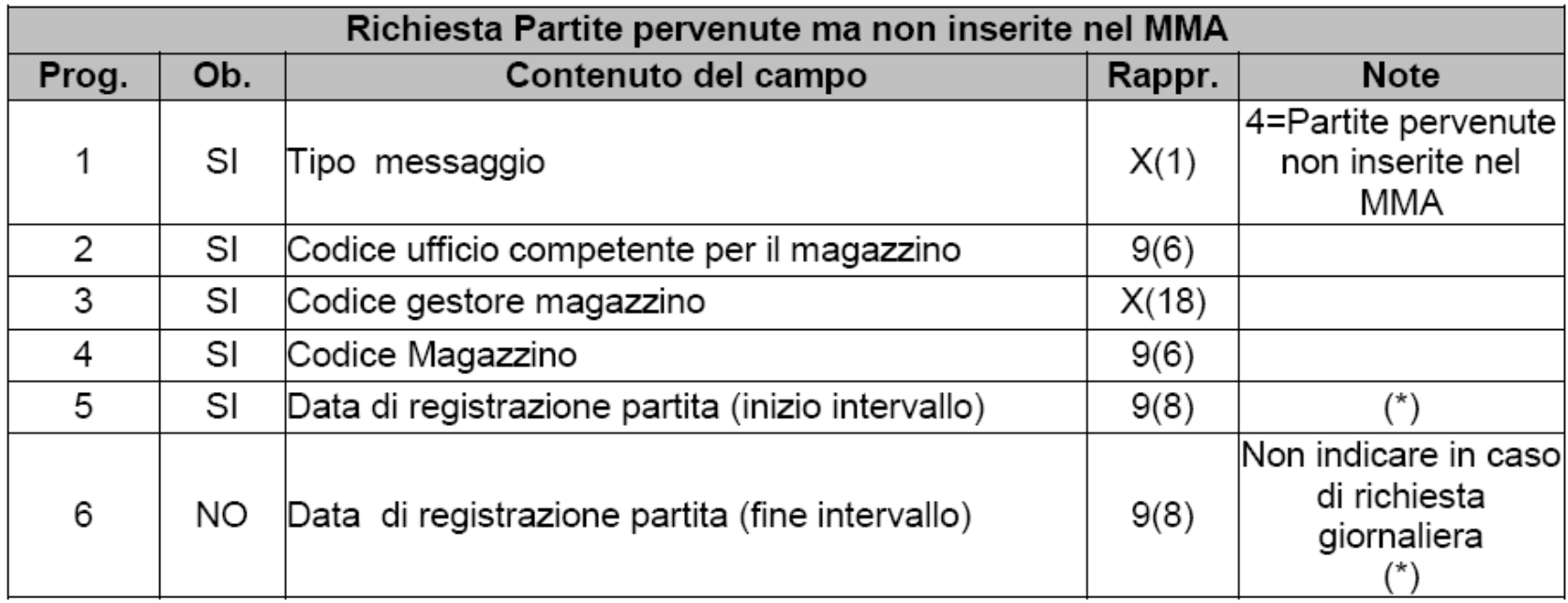

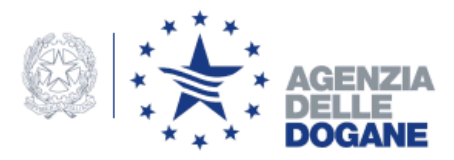

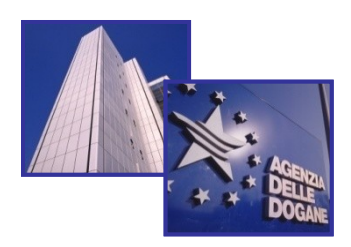

### **Informazioni ottenute con il messaggio di tipo 4**

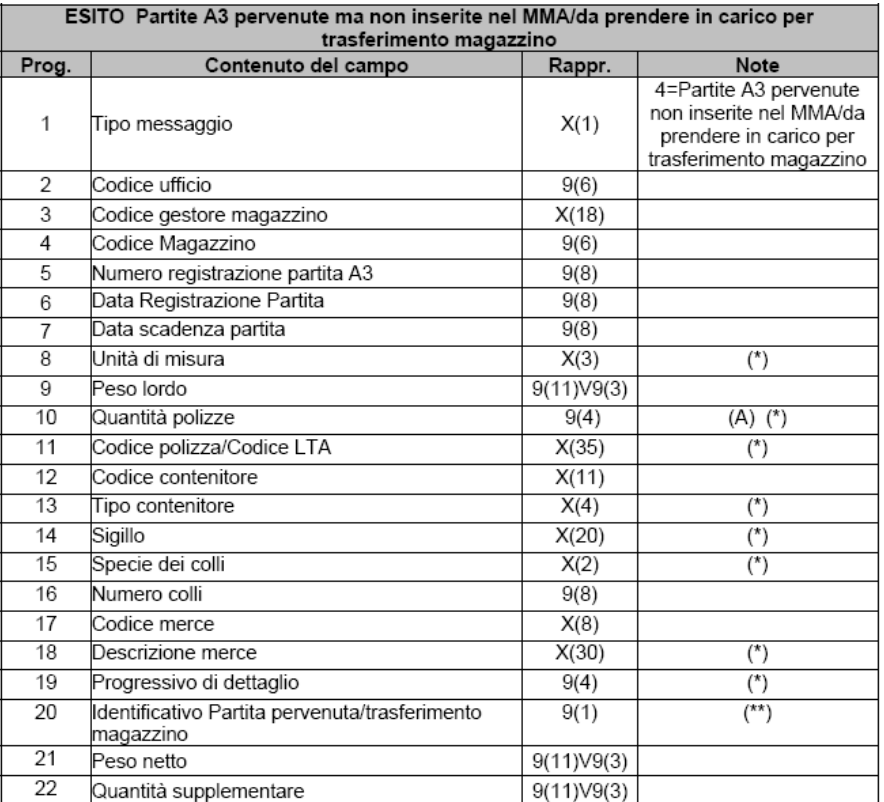

(\*) Il campo sarà impostato se l'informazione è disponibile in base dati.

(A) Se la quantità della polizze è maggiore di uno, saranno inviati anche i dati di dettaglio, in applicazione regola "R8" per il dettaglio delle partite inviate con il manifesto.

(\*\*) Identificativo Partita pervenuta/trasferimento magazzino: "1"=Partita pervenuta non inserita nel MMA "2"=Partita da prendere in carico per trasferimento di magazzino

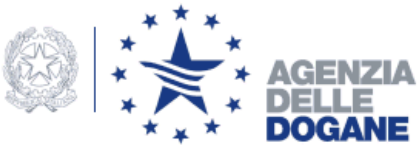

**VERSIONE 1 (in esercizio dal 18 novembre 2008)**

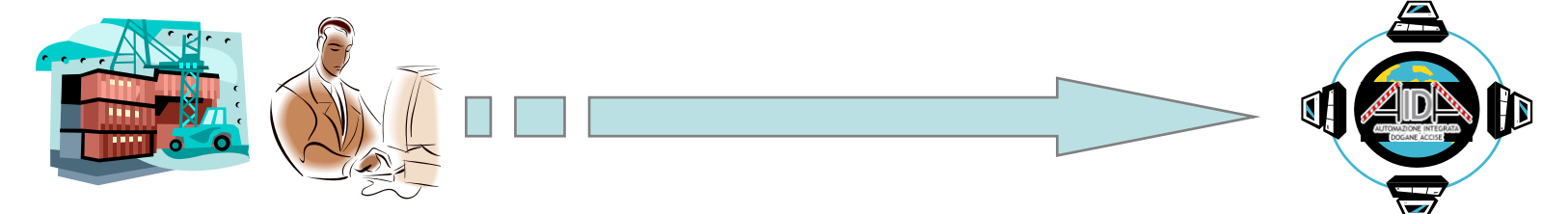

**Dogana Gestore Magazzino può inviare il seguente messaggi:**

**Risultato dello sbarco/imbarco (eccedenze/mancanze/partite non sbarcate/imbarcate), contenente per ogni partita A3 l'esito dello sbarco/imbarco.** 

**(messaggio di tipo A)**

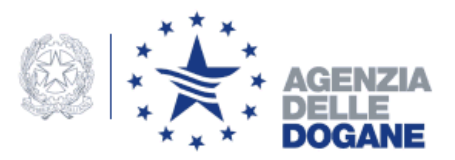

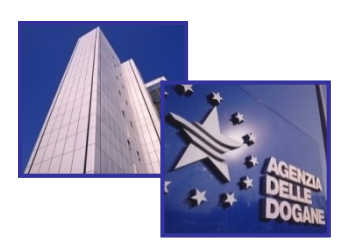

### **Dati da inserire per inviare il messaggio di tipo A**

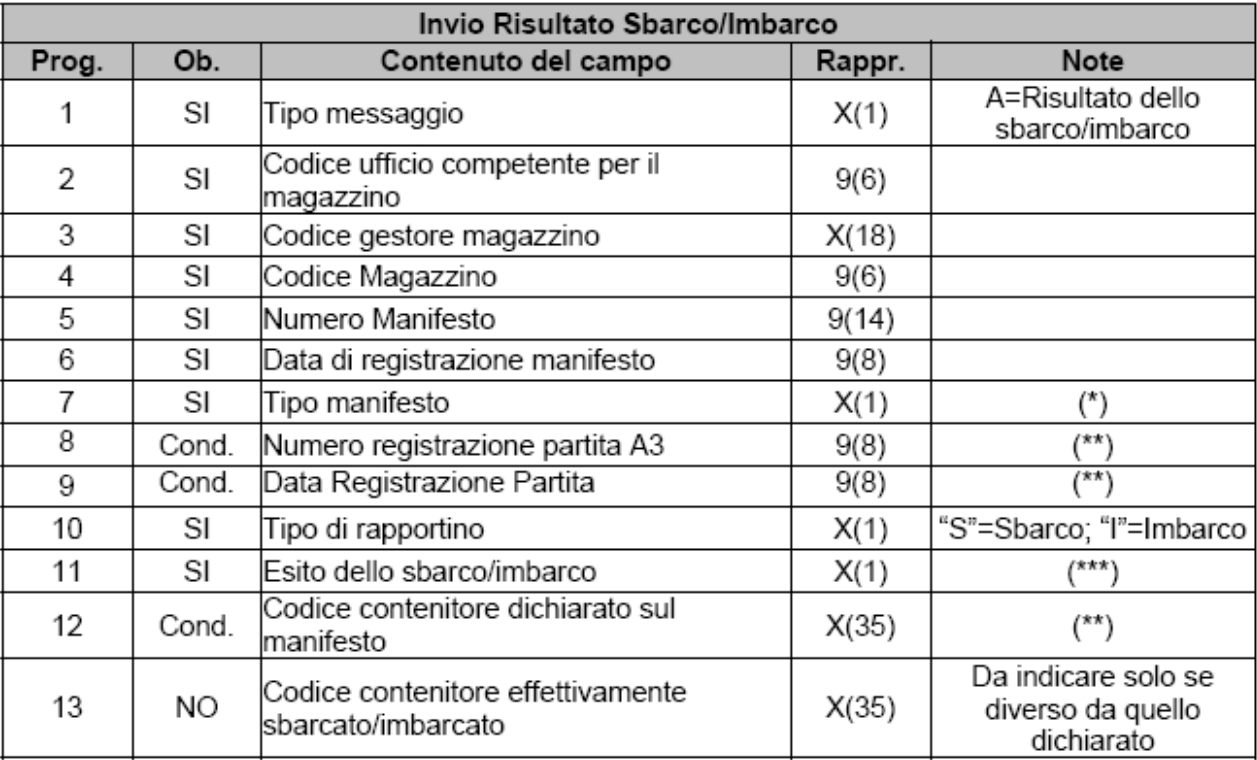

(\*) Tipo manifesto: "A"=Arrivo; "P"=Partenza.

(\*\*) Non indicare se campo 11 "Esito dello sbarco/imbarco"S" o "l"

(\*\*\*) Esito delle sbarco/imbarco: "S"=Contenitore sbarcato ma non dichiarato nel Manifesto delle Merci Arrivate; "l"=Contenitore imbarcato ma non dichiarato nel Manifesto delle Merci in Partenza; "N"=Contenitore non sbarcato; "O"=Contenitore non imbarcato; "A"=Altro motivo.

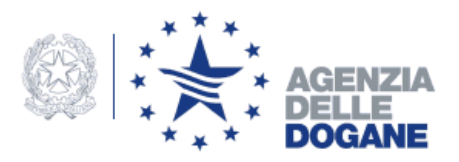

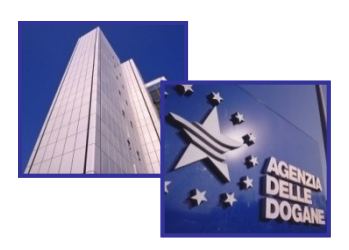

## **Informazioni in risposta al messaggio di tipo A**

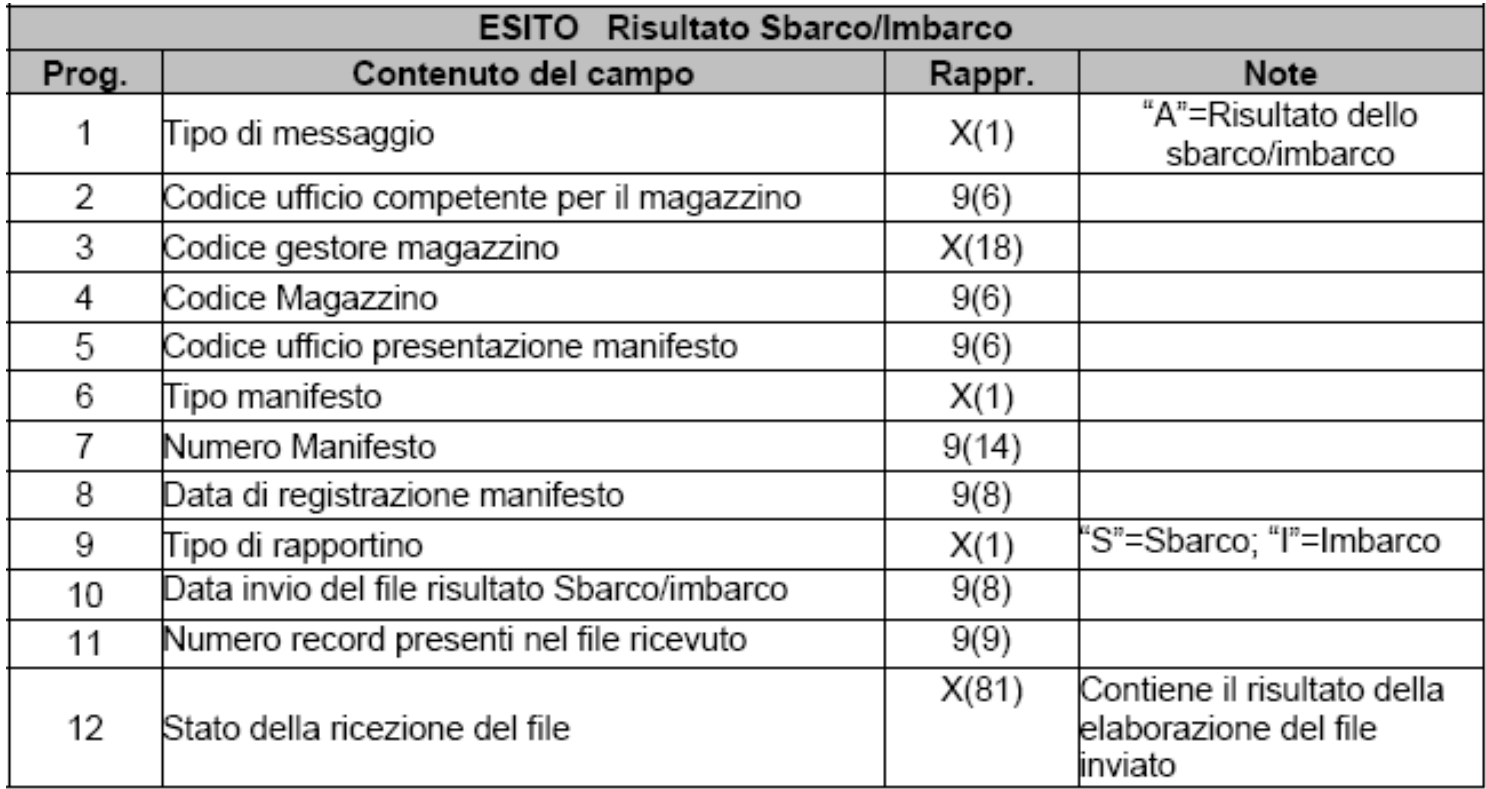

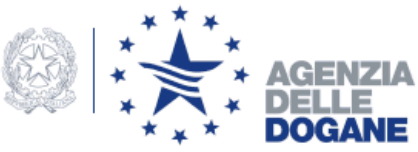

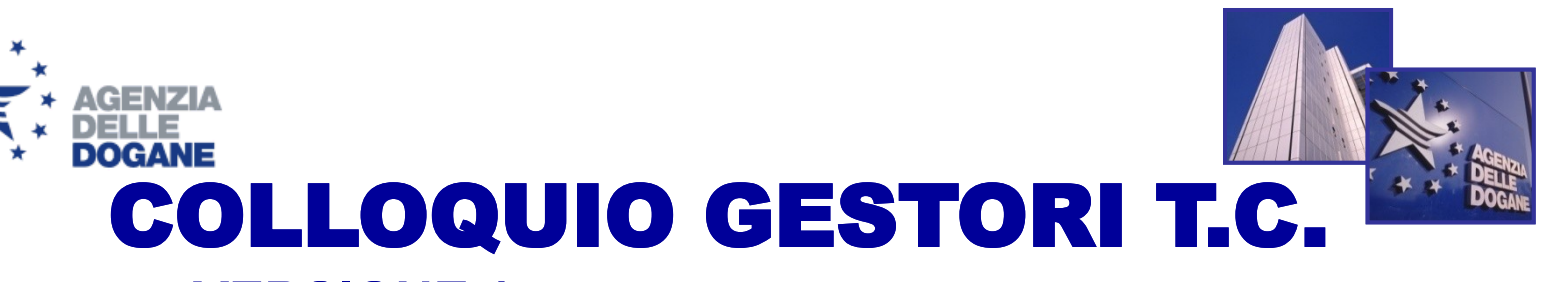

**VERSIONE 1 (in esercizio dal 18 novembre 2008)**

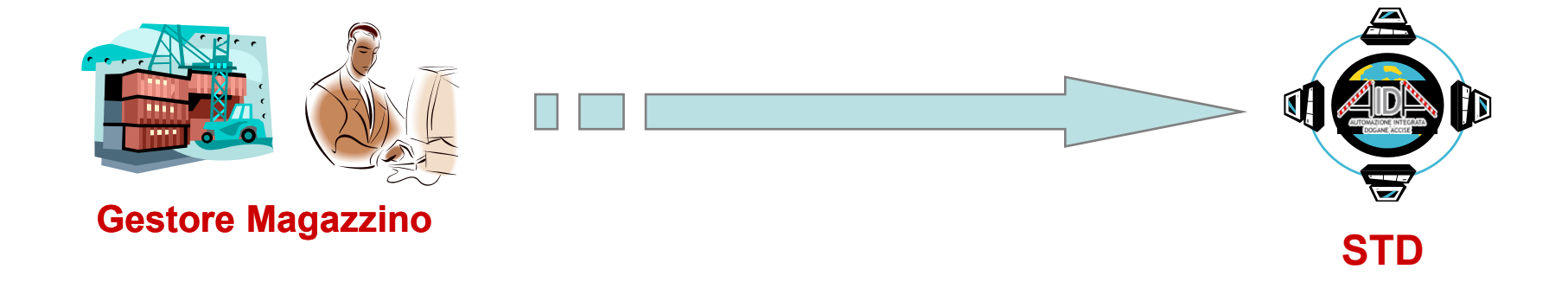

**È disponibile sul sito del STD (Servizio Telematico Doganale) un menu per i Terminalisti che consente la consultazione on-line delle seguenti informazioni:**

- **- partite A3 in giacenza nel magazzino T.C.;**
- **- partite A3 scadute.**

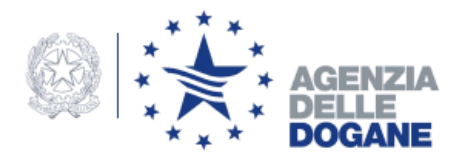

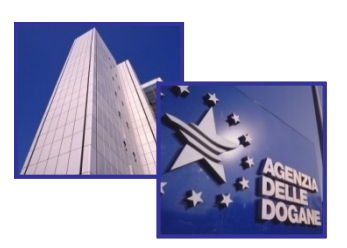

# **COLLOQUIO TELEMATICO CON I GESTORI DI T. C. E DI RECINTI DI TEMPORANEA CUSTODIA VERSIONE 2**

**(in esercizio dall'8 febbraio 2010)**

**La principale novità, rispetto alla precedente versione, è la nuova funzione che regola il trasferimento delle merci tra i depositi di Temporanea Custodia appartenenti alla stessa sezione doganale. Conseguente eliminazione del modello A19.**

> **E' stato inoltre integrato il messaggio di tipo 2 con il codice IMO o Id. volo**

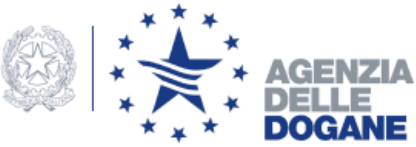

### **VERSIONE 2 (in esercizio dall'8 febbraio 2010)**

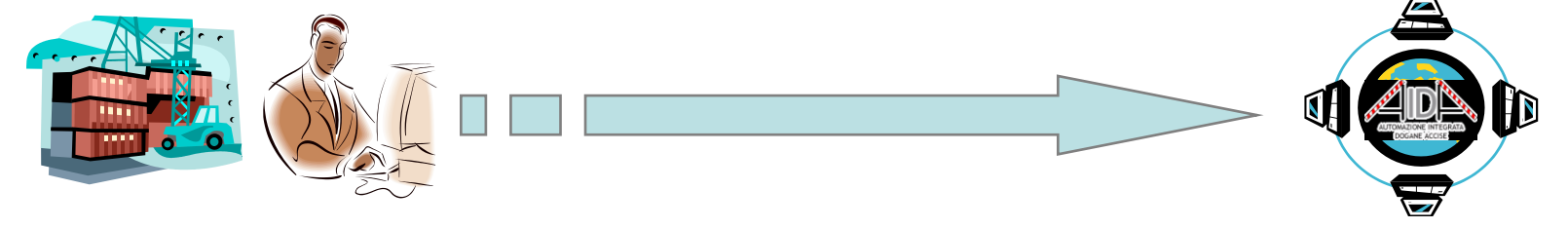

#### **Gestore Magazzino 1**

**Invia telematicamente una richiesta di trasferimento di N contenitori al magazzino 2. A fronte di un esito positivo le N partite A3 convalidate, saranno bloccate e quindi non utilizzabili per eventuali operazioni di scarico.** 

**Dogana**

**Il funzionario consulta tramite il sistema AIDA i contenitori in modo da autorizzare o annullare il trasferimento di magazzino richiesto**

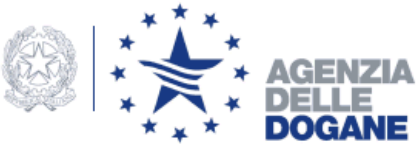

**VERSIONE 2 (in esercizio dall'8 febbraio 2010)**

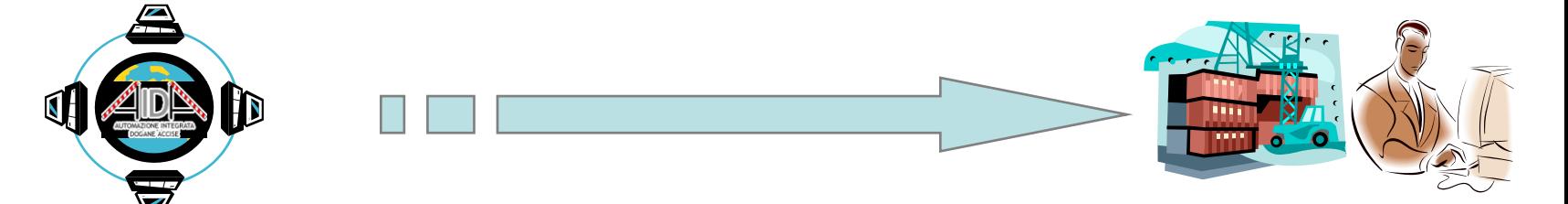

**Dogana** 

**Invia al terminalista 1, in differita e ad integrazioni successive, la notifica delle N operazioni di avvenuto annullamento/autorizzazione al trasferimento di magazzino, corrispondenti alle N richieste di trasferimento di magazzino;**

#### **Gestore Magazzino 1**

**Procede al trasferimento delle merci per le quali ha avuto l'autorizzazione**

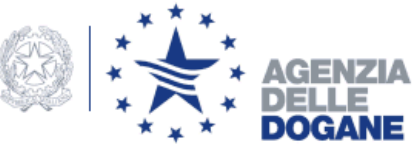

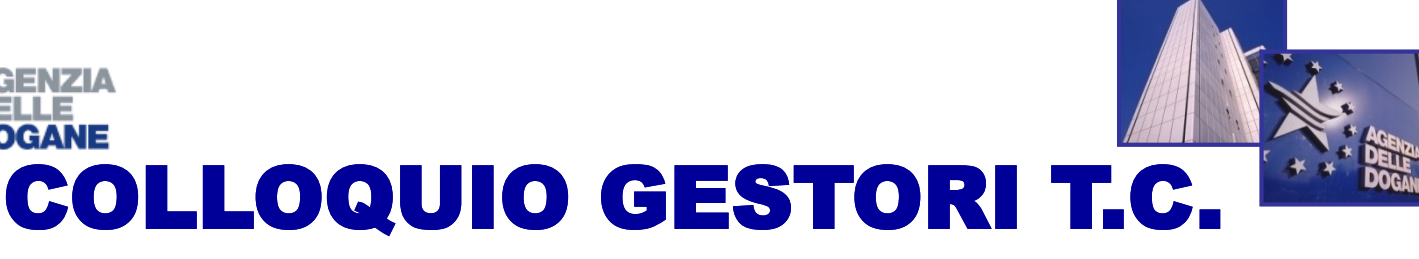

**VERSIONE 2 (in esercizio dall'8 febbraio 2010)**

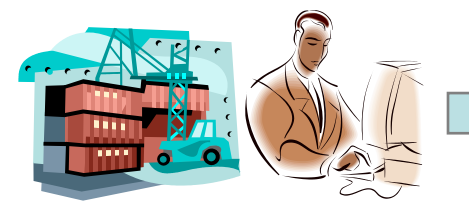

### **Gestore Magazzino 2**

- **Il Terminalista 2 (che deve far entrare le merci nel proprio magazzino) può inviare telematicamente il messaggio ("Richiesta Partite pervenute non inserite nel MMA") tramite il quale richiedere tutte le "partite A3 da prendere in carico" e riceverà in esito tra le altre anche le partite A3 in trasferimento presso il suo magazzino;**
- **All' atto della presa in carico il Terminalista 2 invia un messaggio con cui comunica "l'avvenuto ingresso in magazzino (presa in carico) a seguito di trasferimento". In questo momento avviene l'effettivo passaggio di responsabilità della merce tra i due Terminalisti.**

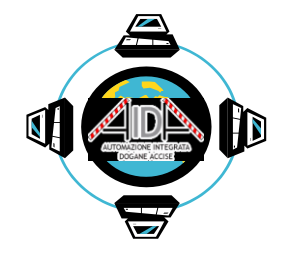

#### **Dogana**

**La partita A3 originaria viene scaricata e viene generata una nuova partita A3 da utilizzare come precedente allibramento per le successive operazioni doganali**

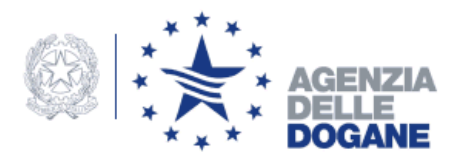

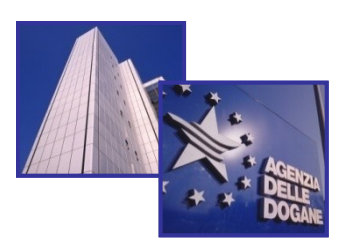

## **COLLOQUIO TELEMATICO CON I GESTORI DI T. C. E DI RECINTI DI TEMPORANEA CUSTODIA E SOGGETTI ASSIMILABILI VERSIONE 3**

**(da realizzare entro il primo semestre 2011)**

- **1. Richiesta degli MRN autorizzati all'imbarco per un singolo MMP (in sperimentazione dal 6 settembre)**
- **2. Integrazione del messaggio per la segnalazione delle discrepanze anche per i gestori di zona/deposito franco.**
- **3. Richiesta puntuale degli MRN autorizzati all'imbarco**
- **4. Richiesta delle partite scaricate da dichiarazioni doganali per un singolo MMA**

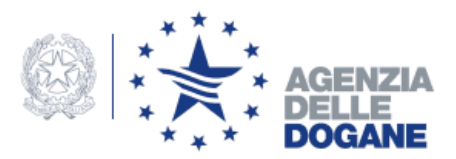

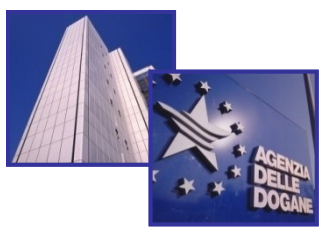

#### **NUOVO MESSAGGIO LISTA MRN IMBARCABILI**

**(in sperimentazione dal 6 settembre)**

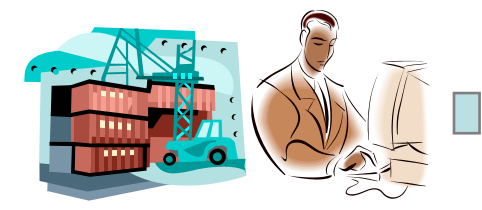

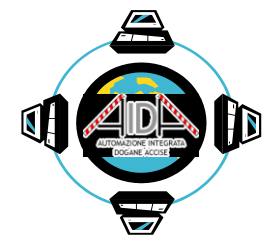

### **Gestore Magazzino Dogana**

**Tale messaggio consente di verificare l'elenco degli MRN iscritti in un MMP che possono essere imbarcati, poiché non necessitano di un controllo sicurezza o per i quali lo stesso è stato eseguito. Il nuovo messaggio, a fronte dell'invio del numero di manifesto, restituisce l**"**elenco degli MRN autorizzati all'imbarco.** 

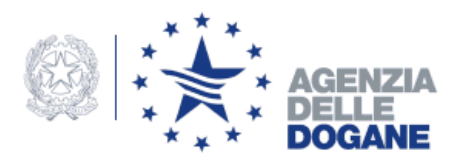

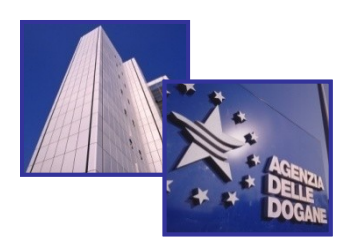

# Tutte le informazioni sono disponibili su:

- <http://www.agenziadogane.it/>
- [http://assistenza.agenziadogane.it](http://assistenza.agenziadogane.it/)
- <http://www.telematico.dogane.finanze.it/>
- <http://addestramento.telematico.dogane.finanze.it/>

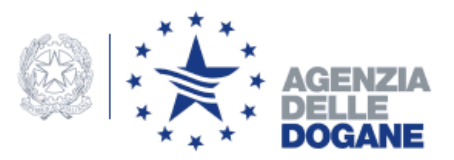

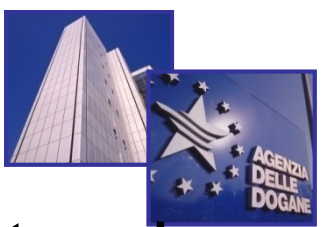

# Canali di assistenza per utenti esterni

- **Assistenza on line – sistemi di knowledge**
- **Assistenza via web**: e-mail all casella di posta elettronica [dogane.ecustoms@agenziadogane.it](mailto:dogane.ecustoms@agenziadogane.it) specificando nell'oggetto "CARGO gestori TC", prenotazione di chiamata, sollecito intervento (recente evoluzione)

Orario di presidio: Lun-Ven 8.00 -18.00 - Sab 8.00 -14.00

### • **Assistenza telefonica**

Numero verde 800 211 351

Orario:

- per i problemi relativi al telematico e alle applicazioni Lun-Ven 8.00 - 18.00 - Sab 8.00 -14.00
- solo per i problemi relativi allo sdoganamento telematico Lun-Ven 8.00 - 23.00 - Sab 8.00 - 20.00